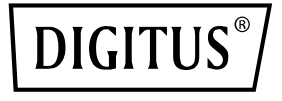

# **24 portlu L2 yönetimli Gigabit Ethernet PoE anahtarı**

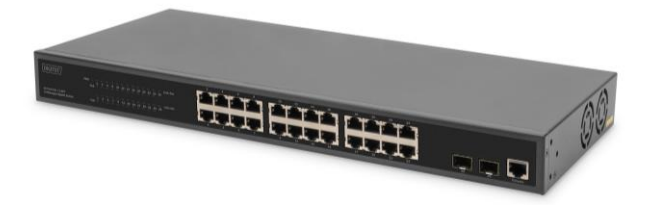

**Hızlı Kurulum Kılavuzu** DN-95359

## **1. Tanıtım**

DN-95359 yönetilebilir 24 +2 portlu, L2 özellikli PoE anahtarıdır, genellikle yapısal LAN alanında kullanılır. Toplam 330 Watt PoE Powerbudget ile DN-95359 ör. port başına maksimum 30W ile VoIP telefonları veya IP güvenlik kameraları gibi maksimum 24 bağlı PoE cihazını destekler. 52 Gbps arka plan bant genişliği ile veriler hızlıca işlenebilir ve iletilebilir. Ayrıca ICMPv6, IGMP & MLD Snooping, Portmirrowing, Broadcast storm Filter ve birçok diğer özellik de desteklenir.

## **2. Ö zellikler**

- 1. 24 10/100/1000 Base-TX + 2 Gigabit SFP portu sunar, 24 PoE enjektörü sunar
- 2. Entegre güç adaptörü, 330W, 52 Gbps yüksek arka plan bant genişliği
- 3. ICMPv6, IPv6 Neighbour Discovery, MLD Snooping, IPv6 Telnet, Standart IP / genişletilmiş IP / MAC IP / ARP ACL, multimedya kullanımları için IGMP Snooping'i destekler
- 4. Port Mirror ve geniş bant kontrolü, IEEE802.3x akış kontrolünü destekler
- 5. Port Based VLAN / 802.1Q Tag VLAN, LACP ile IEEE802.3ad Port Trunk'ı destekler
- 6. IEEE802.1d/802.1w/802.1s Spanning Tree protokolünü destekler
- 7. IEEE 802.1p Class of Service, IEEE 802.1x kullanıcı doğrulamayı destekler
- 8. Broadcast Storm Filter, System Event Log, Command Line Interface Management'ı destekler
- 9. Web / SNMP / SSH / Telnet (IPv6 kapasiteli) / Konsol üzerinden yönetim

## **3. Paket İçeriği**

- 1 x DN-95359 24 Port PoE anahtarı
- 1 x Kullanıcı el kitabı
- 1 x Ağ kablosu
- 1 x DB9 RJ45 kablo
- 1 x raf montaj kiti
- 4 x lastik ayak

## **4. Teknik Ö zellikler**

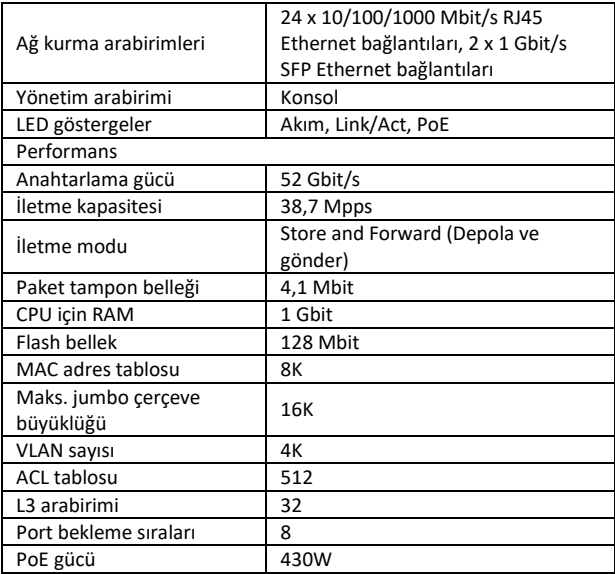

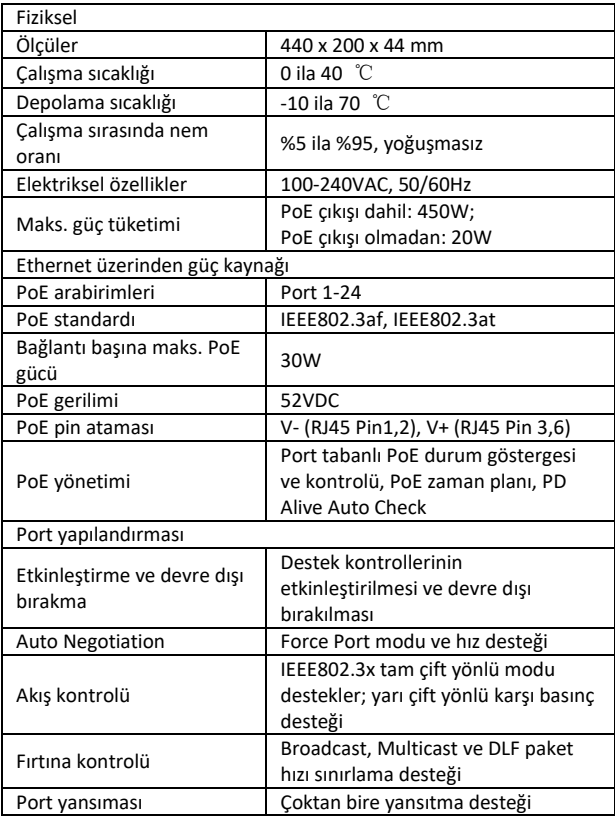

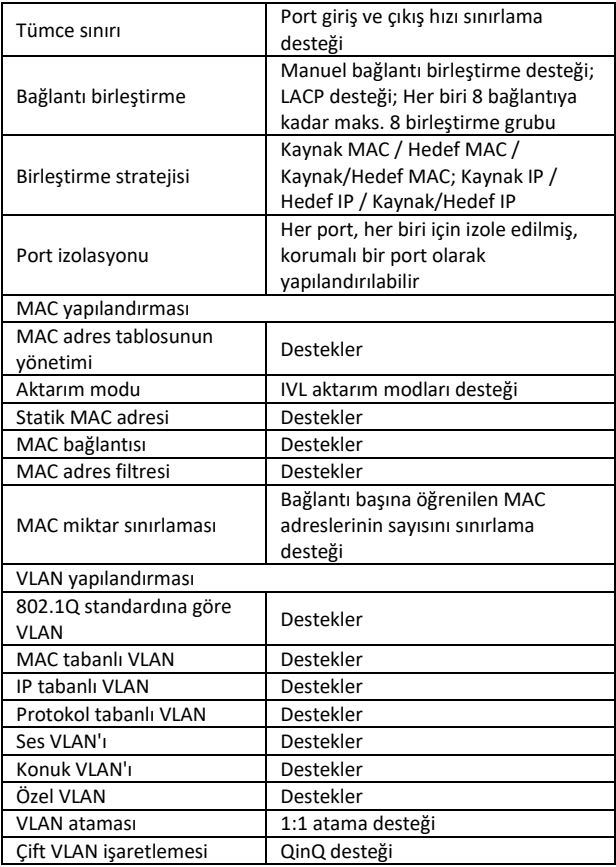

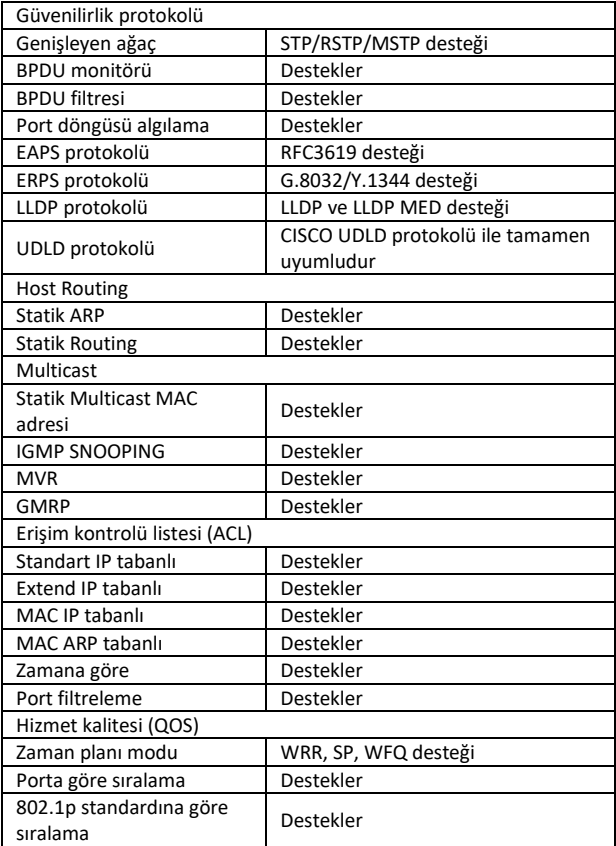

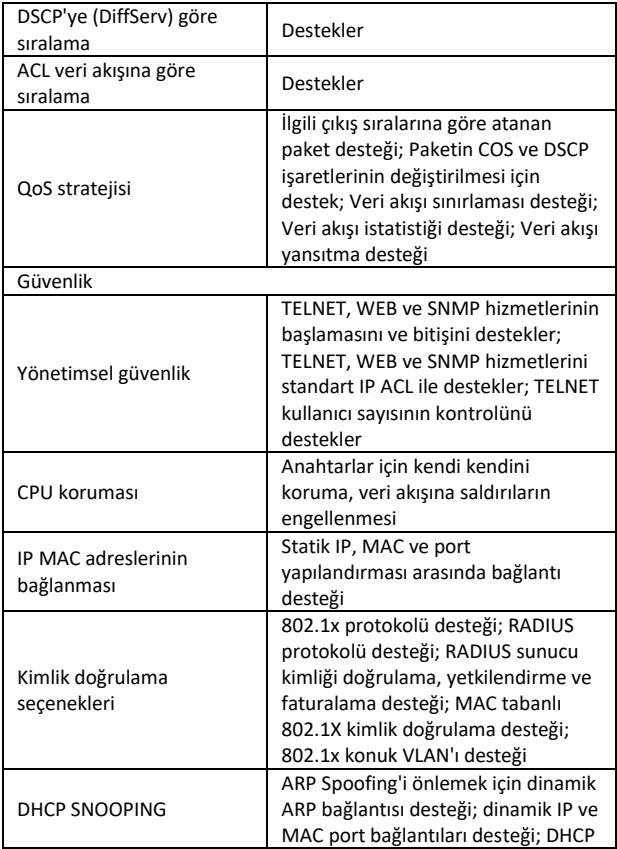

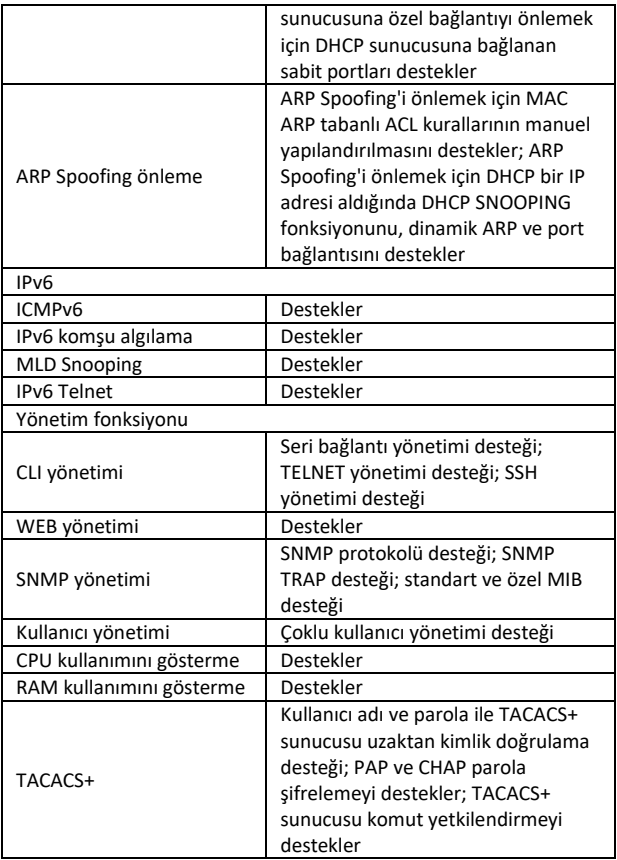

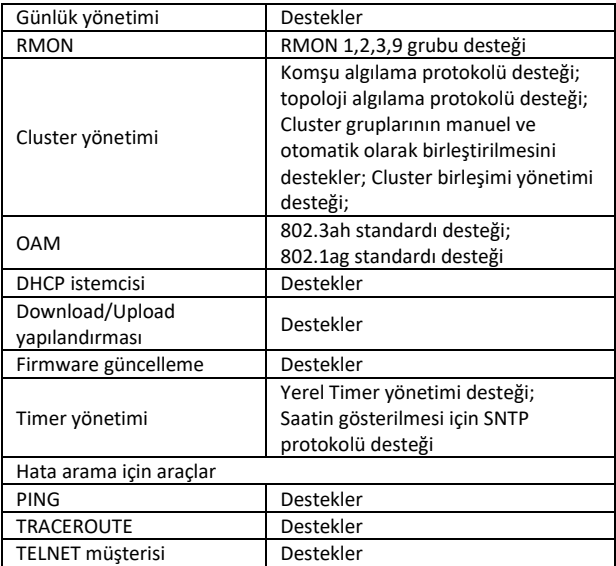

#### **5. Panelle ilgili bilgiler Ö n taraf**

# **AMICO ISLE**

**PWR LED:** Anahtar bir güç kaynağına bağlandığında Power LED'i yanar.

**Link/Act LED:** Link/Act LED yanıp söner ve ilgili bağlantı üzerindeki ağ bağlantısını gösterir. Yanıp sönme, anahtarın verileri bağlantıya gönderdiğini veya aldığını gösterir.

#### **PoE LED:**

- Yeşil: PoE beslemeli cihazın (PD) bağlı olduğunu ve portun başarılı bir şekilde akım sağladığını gösterir.
- Işık kapalı: Açık bir cihazın (PD) bağlı olmadığını gösterir.

#### **Arka taraf**

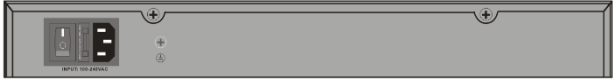

**Akım girişi:** 100-240VAC, 50/60 Hz giriş voltajını destekler.

**Anahtar:** Ağ kablosunu taktıktan sonra anahtarı açın, "I" cihazın açılması, "O" kapatılması anlamına gelir.

**Topraklama:** Özel topraklama kablosu kullanın.

## **6. Hardware kurulumu**

Bu bölümde anahtarların ambalajlarından çıkarılması ve kurulumu ile ilgili bilgiler bulunur.

#### **6.1 Anahtar kurulumu**

Ağ anahtarlarının güvenli kurulumu ve kullanımı için şunlar önerilir:

- Görsel kontrolle ağ kablosunun ağ bağlantısına tam olarak bağlı olduğundan emin olun.
- Anahtar çevresinde ısı çıkışı ve havalandırma olmasını sağlayın.
- Anahtar üzerine ağır nesneler koymayın.

#### **6.2 Çalışma masası üzerine veya rafa kurulum**

Anahtarı çalışma masası veya raf üzerine koyacaksanız teslimatta birlikte gelen lastik ayakları cihazın ayaklarının kenarlarına takmanız gerekir. Cihaz ve çevresindeki nesneler arasında yeterli mesafe olmasına dikkat edin.

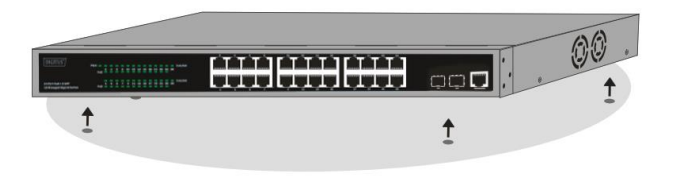

#### **6.3 Rafa montaj**

Anahtar, EIA standardına göre, diğer cihazlarla birlikte şalter dolabına yerleştirilebilen bir 19 inç rafa monte edilebilir. Kurulum için montaj braketlerini anahtarın yan duvarlarına (her bir tarafta bir tane) takın ve teslimatta birlikte gelen cıvatalarla sabitleyin (braketlerin anahtarın başka bir sisteme montajı için uygun olmadığını lütfen unutmayın).

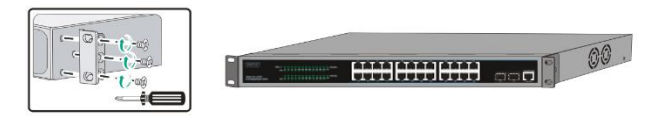

Ardından anahtarı rafın teslimatı kapsamında gelen cıvatalarla rafa monte edin.

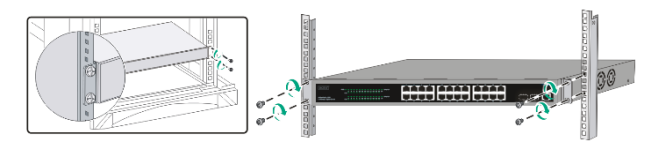

### **6.4 AC ağ kablolarının takılması**

AC ağ kablosunu anahtarın arka tarafına bağlayın ve diğer tarafı prize bağlayın. (Lütfen uygun şekilde topraklamaya ve gerekirse aşırı gerilim korumasına dikkat edin).

*Dikkat! Güç kablosu bağlanmadan güç anahtarını açmayın. Ani voltaj yükselmeleri anahtara zarar verebilir.*

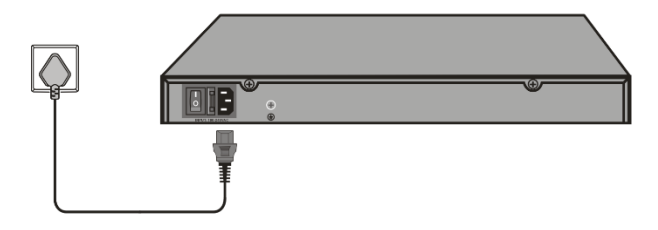

#### **6.5 Elektrik kesintisi**

Ö nlem olarak anahtar bir elektrik kesintisi durumunda şebekeden ayrılmalıdır. Elektrik geldiğinde anahtarı yeniden bağlayın.

#### **Kurumlum sırasında lütfen aşağıdaki güvenlik talimatlarını dikkate alın:**

A) Yüksek çalışma sıcaklığı: Cihaz kapalı veya çok parçalı bir rafa kurulduğunda raf çevresindeki çalışma ortamı sıcaklığı oda sıcaklığından yüksek olabilir. Bu nedenle cihaz, üreticinin

belirlediği maksimum ortam sıcaklığı (Tma) ile uyumlu bir ortama kurulmalıdır.

- B) Azalan hava akımı: Cihaz, cihazın güvenli bir şekilde çalışması için gerekli olan hava akımını etkilemeyecek şekilde rafa kurulmalıdır.
- C) Mekanik yük: Cihaz, eşit olmayan mekanik yük nedeniyle tehlike oluşmayacak şekilde rafa monte edilmelidir.
- D) Devrenin aşırı yüklenmesi: Cihazın devreye bağlanması ve devrenin aşırı yüklenmesinin aşırı yük koruma ve kablolama üzerine etkisi göz önünde bulundurulmalıdır. Bu bağlamda cihazın üzerindeki tip etiketindeki bilgiler dikkate alınmalıdır.
- E) Güvenilir topraklama: Rafa monte edilen cihazların güvenli bir şekilde topraklanması sağlanmalıdır. Devreye doğrudan bağlı olmayan besleme bağlantılarına özellikle dikkat edilmelidir (ör. çoklu priz kullanımı)."

## **7. İlk adım**

Bu bölümde anahtarın yönetim arayüzü tanıtılmaktadır.

#### **7.1 Web tabanlı yönetimin kullanımı**

Başarılı bir fiziksel kurulumdan sonra anahtarı yapılandırabilir, ağ durumunu izleyebilir ve istatistikleri bir web tarayıcısı üzerinden görüntüleyebilirsiniz.

### **7.2 Desteklenen web tarayıcıları**

Entegre web tabanlı yönetim şu anda aşağıdaki web tarayıcıları destekler:

- Internet Explorer 6 veya üst sürümleri
- Netscape 8 üst sürümleri
- Mozilla
- Firefox 1.5/2.0 veya üst sürümleri

#### **7.3 Anahtara bağlanılması**

Cihazınızın web yapılandırmasına başlamak için aşağıdaki cihazlar gerekir:

- 1. RJ-45 Ethernet bağlantısıyla bilgisayar
- 2. Standart Ethernet kablosu

Ethernet kablosunu anahtarın ön tarafındaki bağlantılardan birine ve bilgisayardaki Ethernet portuna bağlayın.

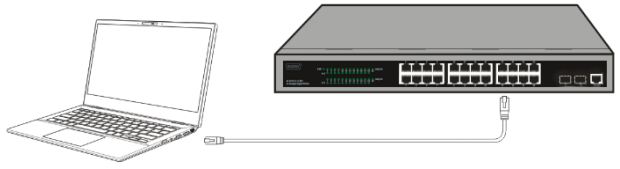

**Bağlı Ethernet kablosu**

#### **7.4 Web tabanlı yönetimde oturum açma**

Anahtarın grafiksel kullanıcı arayüzüne erişmek için tarayıcıyı açın, tarayıcının adres kısmına **http://192.168.0.1** standart yönetim adresini girin ve Enter tuşuna basın.

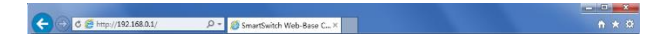

Aşağıdaki oturum açma penceresi çıktığında parolayı girin ve **OK**  tuşuna basın. Varsayılan olarak kullanıcı adı **admin** ve parola **admin**  olarak belirlenir.

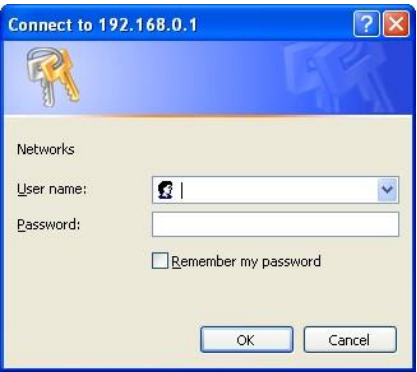

Başarılı bir şekilde oturum açtıktan sonra ana sayfa aşağıdaki gibi gösterilir ve ilgili fonksiyonları yapılandırmak için sol taraftaki menüye tıklayabilirsiniz.

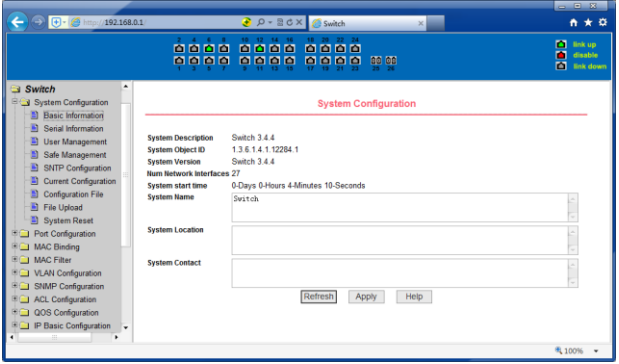

## **8. Konsol bağlantısı arabirimi**

Akıllı anahtar bir monitör bağlantısına (konsol bağlantısı) sahiptir. Rate 9600bps, Standard RJ45 fiş.

Bağlantıyı aşağıdaki gibi bilgisayarın seri bağlantısına bağlamak için özel bir izleme kablosu kullanın:

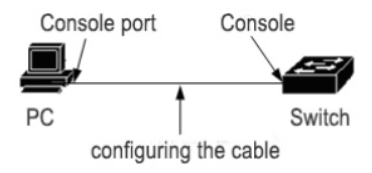

Konsol bağlantısı tarafından kullanılan RJ45 bağlantısı aşağıdaki resimde gösterilmiştir ve RJ45 fişi, soldan sağa 1'den 8'e kadar numaralandırılan RJ45 soketine karşılık gelir.

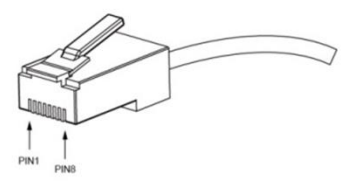

Bu kablo, anahtarın konsol bağlantısını harici izleme terminaline bağlamak için kullanılır. RJ45 fişin sekiz kutuplu ucu, diğer uç 25 delikli fiş (DB25) ve 9 delikli fiş (DB9), RJ45 başı anahtarın konsol bağlantı soketinde, DB25 ve DB9 seri terminal bağlantısı gereksinimlerine göre kullanılabilir, kablo dahili bağlantı şeması aşağıdaki gibidir:

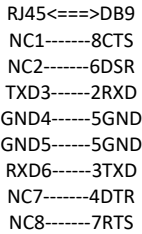

Bu, A Sınıfı bir üründür. Bu ürün ev ortamında radyo parazitine neden olabilir. Bu durumda kullanıcının uygun önlemler alması gerekebilir.

Assmann Electronic GmbH, Uygunluk Beyanının sevkiyat içeriğine dâhil olduğunu beyan eder. Uygunluk Beyanı eksikse aşağıda belirtilen üretici adresinden posta yoluyla talep edebilirsiniz.

#### **www.assmann.com**

Assmann Electronic GmbH Auf dem Schüffel 358513 Lüdenscheid, Almanya

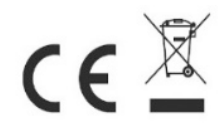